GeoFUSE Toolbar For ArcMap Crack Download [32l64bit] [Latest]

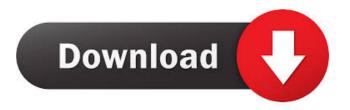

## GeoFUSE Toolbar For ArcMap Activation Free (2022)

GeoFUSE Toolbar for ArcMap Full Crack is an extension for the users that want to access the GeoEye imagery archive from the ArcMap interface. The toolbar supports the creation of AOIs and can execute queries based on multi-part polygons. The included search tool also allows you to search the archive by using the unique image identifier. The search results can be filtered by using the elevation angle and the imagery attributes. The included search tool also allows you to search the archive by using the unique image identifier. The search results can be filtered by using the elevation angle and the imagery attributes. The included search tool also allows you to search the archive by using the unique image identifier. The search results can be filtered by using the elevation angle and the imagery attributes. The included search tool also allows you to search the archive by using the unique image identifier. The search results can be filtered by using the elevation angle and the imagery attributes. The included search tool also allows you to search the archive by using the unique image identifier. The search results can be filtered by using the elevation angle and the imagery attributes. GeoFUSE Toolbar for ArcMap License: The GeoFUSE Toolbar for ArcMap is provided under the GNU GPLv3 license. Keywords: GeoFUSE Toolbar for ArcMap, arcgis.com, arcgis.com Extension for ArcMap, arcgis.com extension for arcgis.com Extension for ArcMap GeoFUSE Toolbar for ArcMap is an extension for the users that want to access the GeoEye imagery archive from the ArcMap interface. The toolbar supports the creation of AOIs and can execute queries based on multi-part polygons. The included search tool also allows you to search the archive by using the unique image identifier. The search results can be filtered by using the elevation angle and the imagery attributes. The included search tool also allows you to search the archive by using the unique image identifier. The search results can be filtered by using the elevation angle and the imagery attributes. The included search tool also allows you to search the archive by using the unique image identifier. The search results can be filtered by using the elevation angle and the imagery attributes. The included search tool also allows you to search the archive by using the unique image identifier. The search results can be filtered by using the elevation angle and the imagery attributes. The included search tool also allows you to search the archive by using

### GeoFUSE Toolbar For ArcMap Keygen 2022 [New]

- 7-11-2010 GeoFUSE Toolbar for ArcMap Crack Keygen Copyright (C) 2010 ESRI GeoFUSE Toolbar for ArcMap is an extension for the users that want to access the GeoEye imagery archive from the ArcMap interface. The toolbar supports the creation of AOIs and can execute queries based on multi-part polygons. The included search tool also allows you to search the archive by using the unique image identifier. The search results can be filtered by using the elevation angle and the imagery attributes. KEYMACRO Description: - GeoFUSE Toolbar for ArcMap Copyright (C) 2010 ESRI GeoFUSE Toolbar for ArcMap is an extension for the users that want to access the GeoEye imagery archive from the ArcMap interface. The toolbar supports the creation of AOIs and can execute queries based on multi-part polygons. The included search tool also allows you to search the archive by using the unique image identifier. The search results can be filtered by using the elevation angle and the imagery attributes. KEYMACRO Description: - 7-11-2010 GeoFUSE Toolbar for ArcMap Copyright (C) 2010 ESRI GeoFUSE Toolbar for ArcMap is an extension for the users that want to access the GeoEye imagery archive from the ArcMap interface. The toolbar supports the creation of AOIs and can execute queries based on multi-part polygons. The included search tool also allows you to search the archive by using the unique image identifier. The search results can be filtered by using the elevation angle and the imagery attributes. KEYMACRO Description: - 7-11-2010 GeoFUSE Toolbar for ArcMap Copyright (C) 2010 ESRI GeoFUSE Toolbar for ArcMap is an extension for the users that want to access the GeoEye imagery archive from the ArcMap interface. The toolbar supports the creation of AOIs and can execute queries based on multi-part polygons. The included search tool also allows you to search the archive by using the unique image identifier. The search results can be filtered by using the elevation angle and the imagery attributes. KEYMACRO Description: - 7-11-2010

GeoFUSE Toolbar for ArcMap Copyright (C) 2010 ES 77a5ca646e

### GeoFUSE Toolbar For ArcMap Crack +

The GeoFUSE Toolbar for ArcMap adds several tools to ArcMap. ArcMap Image Library AOI generation tools Polygon clipping tool Polygon to MultiPolygon tool Visible to Invisible tool Image Attribute tool Multiple part polygons support Queries based on multi-part polygons Hierarchical index support ArcMap Image Library AOI generation tools These tools can be found in the toolbar by navigating to the layer properties of the GeoEye Image Library. The AOI tool allows the user to generate AOIs from visible parts of the GeoEye imagery. The AOI tool supports multi-part polygons and also supports the use of complex shapes (polygons with holes, for example). The filter feature in the AOI tool allows the user to select the appropriate imagery attribute that should be assigned to the newly generated AOI. The AOI tool also has a search function to assist the user in creating the correct search string. Polygon clipping tool The Polygon Clipper tool allows the user to clip selected polygons from the imagery. This tool can be used to select a multi-part polygon from the imagery and to create a new multi-part polygon from the clipping result. The feature of the tool is that it can combine multi-part polygons into one. The output polygon of the Polygon Clipper tool is a single-part polygon and can be converted into a multi-part polygon using the Polygon to MultiPolygon tool. Polygon to MultiPolygon tool The Polygon to MultiPolygon tool allows the user to create a new multi-part polygon from an existing multi-part polygon. The output multi-part polygon is created based on the number of polygons contained in the input polygon. The output multi-part polygon of the Polygon to MultiPolygon tool can be converted into a single-part polygon using the Polygon Clipper tool. Visible to Invisible tool The Visible to Invisible tool allows the user to create a new multi-part polygon from an existing multi-part polygon. The new polygon can be made visible or invisible based on the user-defined attributes. The output multi-part polygon can be converted into a single-part polygon using the Polygon Clipper tool. Image Attribute tool The Image Attribute tool allows the user to add a new

#### What's New in the GeoFUSE Toolbar For ArcMap?

Version 1.0 is released! Added support for filtering search results by location. Added support for filtering the search results by an attribute of the image. Added support for querying the unique image identifiers. See the change log for more details on the changes in this version. Features: Create AOI The Toolbar helps the user to create a location based polygon. It can search for images based on the location or the image identifier of the image. Create multi-part polygon The Toolbar helps the user to create a multi-part polygon. It can select images based on the user's selection or search for images based on the location. Search Tool The Toolbar includes a search tool that can search for images based on the location or the image identifier of the image. Querying the unique image identifier The Toolbar includes a query tool that can be used to query the archive for the unique image identifier. Create Search Results The Toolbar allows the user to search for images based on the location, image identifier or the attribute of the image. Usage: 1. Register the Toolbar: In ArcMap, go to the 'Extensions' folder and select 'ESRI GeoFUSE Toolbar', click 'Add' and then 'OK'. 2. Run the Toolbar: The toolbar can be run either by going to the 'Toolbars' folder and selecting the toolbar and clicking 'Run' or by simply using the 'Go To' tool. 3. Select the Images to Use Select the images that you want to use from the 'GeoEye Images' folder. You can add multiple images by pressing the 'Add Files' button and selecting the images from the dialog box. 4. Select the Area to Search: Select the area that you want to search from the 'Map' dropdown. This is automatically filled based on the location of the map document. 5. Select the Image Identifier: The images can have different identifiers in the GeoEye archive. To avoid searching for images with the same identifier you can use the 'Image Identifier' dropdown. 6. Select the Search Attributes: The images can have additional attributes in the GeoEye archive. To avoid searching for images with the same attributes you can use the 'Attribute' dropdown. 7. Search: Select the image from the 'Search for' dropdown or the 'User selected' radio button. The search will start immediately. You can cancel the search by pressing the 'Cancel' button. To select a different search location you can use the 'Search for Location' button. 8. Start Search: The toolbar can now search for the images based on the location or the user's

selection. The toolbar searches in the default cache folder

# System Requirements For GeoFUSE Toolbar For ArcMap:

Minimum: OS: Windows 7, Windows 8, Windows 8.1, Windows 10, Windows Server 2012, Windows Server 2012 R2, Windows Server 2016 Processor: Intel Core i3 or AMD Phenom II x 4 Memory: 4GB RAM Graphics: NVIDIA GeForce GTX 550, AMD Radeon HD 6570 or higher DirectX: Version 11 Hard Disk Space: 40GB Free Disk Space Network: Broadband Internet connection Sound Card: DirectX 9.0 Compatible Audio Additional Notes: The evaluation

Related links:

https://physicalvaldivia.cl/wp-content/uploads/2022/06/RSA\_Education\_Cryptosystem.pdf https://www.intermountainbiota.org/portal/checklists/checklist.php?clid=63193 https://www.voyavel.it/wp-content/uploads/2022/06/OpenPOPNET.pdf https://ibuyy.nl/wp-content/uploads/2022/06/raynsof.pdf https://myirishconnections.com/2022/06/06/ http://spotters.club/pepakura-viewer-4-2-3-crack-with-product-key-free-download-for-windows/ https://tgeherantennipu.wixsite.com/maisortore/post/portable-ultraexplorer-crack https://thevkinfo.com/wp-content/uploads/2022/06/MicroCity\_Portable.pdf https://escapegame-66.fr/wp-content/uploads/VShell.pdf http://www.todaynewshub.com/wp-content/uploads/2022/06/Leapic\_Audio\_CD\_Burner\_Free.pdf